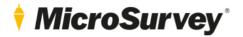

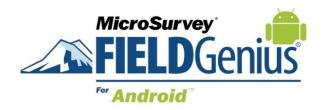

# **Features and Benefits**

FieldGenius for Android v1.4

6 March 2020

# Contents

| MicroSurvey FieldGenius for Android v1.43    |    |
|----------------------------------------------|----|
| New: Raw Data Logging                        | .3 |
| New: Point Filter                            | .4 |
| New: Curves Survey, Staking, Import/Export   | 5  |
| New: Custom Code List                        | .7 |
| New: Software Improvement Program            | .7 |
| Enhanced: Renumber Next Measured Point       | 7  |
| Enhanced: GNSS Receiver Position Update Rate | 7  |
| Enhanced: Small Screen Display               | .7 |

# **MicroSurvey FieldGenius for Android v1.4**

Release Date: March 6, 2020

FieldGenius for Android v1.4 is a maintenance release that provides new features such as: raw data logging for GNSS reference receivers, support for measuring and staking curved lines, DXF import and export improvements for curves, additional point filter options and a new GNSS report. Program improvements have been made to: selection of points and lines to stake, GNSS position update rate, change the next measured point number, save a custom code lists and more. Visit microsurvey.com/license to download and receive the latest features.

#### New: Raw Data Logging

| ✓ ■ ← Raw Data Logging |                      |  |
|------------------------|----------------------|--|
|                        | File Name<br>RDL3    |  |
|                        | Rate                 |  |
|                        | 1 Sec ~              |  |
|                        | Format               |  |
|                        | South                |  |
|                        | Memory Total: 4.4 GB |  |
|                        |                      |  |

| Feature                            | Benefit                                                                                                    |
|------------------------------------|----------------------------------------------------------------------------------------------------|
| Raw Data Logging<br>GNSS Reference | Users can enable raw data logging when setting up a GNSS Reference receiver if raw data logging is supported on the receiver. Depending on the receiver the user can select different raw data logging formats. Once raw data logging is configured the user can easily start and stop the raw data logging from the GNSS Reference Profile page. |

### MicroSurvey FieldGenius for Android v1.4

### New: Point Filter

| 8/18 points                                    |  |
|------------------------------------------------|--|
| Code                                           |  |
| Source                                         |  |
| Point Type 🛛 Control Point 🗹 Non-Control Point |  |
| Point Range Range 3-10                         |  |
| Date Range from 1900-01-01 📩 to 2020-03-03 📩   |  |

| Feature     | Benefit                                                                                                    |
|-------------|----------------------------------------------------------------------------------------------------|
| Code        | Uses can filter the point list by the assigned point codes.                                                                                                    |
| -           |                                                                                                    |
| Source      | Users can now apply a filter base on the point source: observed, imported, input or calculated.                                                                                                    |
| Point type  | Users can now filter by control point or non-control point or include both.                                                                                                    |
| Point Range | Users can now include a point range filter using the format 3-23 for the range. Individual points to be included in the filter can be detailed with the points separated by a comma (e.g. 3,5,13,45). |
| Date Range  | Users can now specify a point range to be included in the point filter (e.g. 2020-02-21 to 2020-02-24). The start and end dates are included in the filter results.                                   |

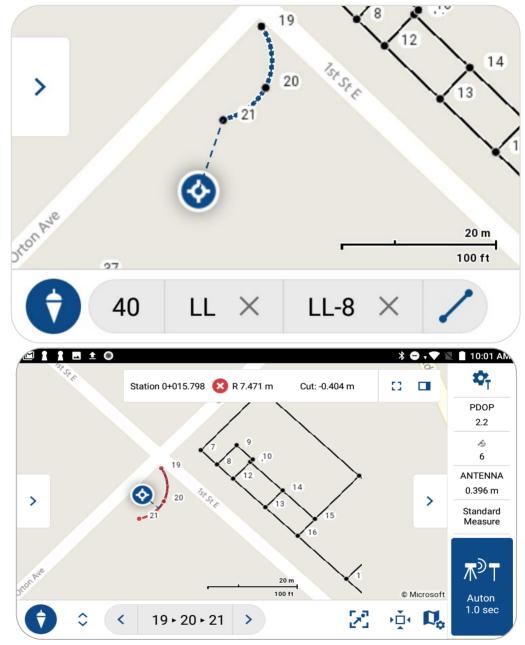

New: Curves Survey, Staking, Import/Export

| Feature               | Benefit                                                                                                    |
|-----------------------|----------------------------------------------------------------------------------------------------|
| Three Points on Curve | Users can measure a curve using three points on the curve. They can also edit curves by selecting the curve line in the data panel and the edit function. They can then edit the middle point on the curve to change the line segment to a straight line or a curve line. |

| Stake to Curve    | Users can now stake to a point on the curve line. A blue navigation line and navigation solution displayed in the observation toolbar will help the user navigate to a point on the curved line. |
|-------------------|----------------------------------------------------------------------------------------------------|
| DXF Import/Export | The import and export has been expanded circular curves. At this time we do not support import of extruded entities.                                                                             |

#### New: Stake Points and Lines

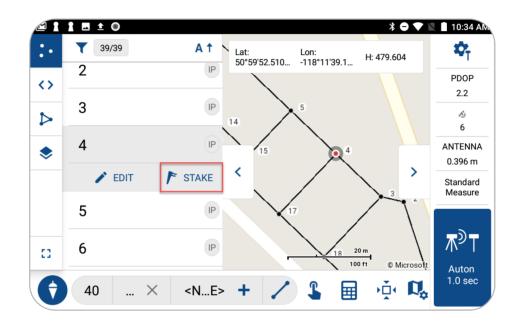

| Feature              | Benefit                                                                                                    |
|----------------------|----------------------------------------------------------------------------------------------------|
| Stake Points / Lines | Users can now quickly stake a point or line from the survey map view screen. Open the Point or Line data panel and select a point or line and then the STAKE option. The application will open the staking screen and set the point or line as active for staking. |

#### New: GNSS Report

| Feature     | Benefit                                                                                                    |
|-------------|----------------------------------------------------------------------------------------------------|
| GNSS Report | Users can now create a GNSS report of project observations that can include up to 56 different data elements. |

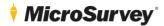

#### New: Custom Code List

| Feature   | Benefit                                                                                                    |
|-----------|----------------------------------------------------------------------------------------------------|
| Code List | Users can now customize the points code list with new codes and save it as a custom code file. When creating a new project users can now select a custom code file to use with the project. |

### New: Software Improvement Program

| Feature             | Benefit                                                                                                    |
|---------------------|----------------------------------------------------------------------------------------------------|
| Improvement Program | Users can now opt in to be part of the MicroSurvey software improvement program. This will provided MicroSurvey with information on program function and encountered issues to help MicroSurvey improve the product and customer experience. As part of the Software improvement program MicroSurvey does not collect any of the following data, name, email address, GNSS positions, content of your project files or information about apps unrelated to FieldGenius for Android. |

### Enhanced: Renumber Next Measured Point

| Feature        | Benefit                                                                                                    |
|----------------|----------------------------------------------------------------------------------------------------|
| Driver Support | Users may now quickly change the number for the next measured point on the survey map screen by tapping the next number field on the bottom toolbar. They can then change the next point number to be recorded and return to the map view. |

### Enhanced: GNSS Receiver Position Update Rate

| Feature               | Benefit                                                                                                    |
|-----------------------|----------------------------------------------------------------------------------------------------|
| Position Update Rates | Users may now select GNSS Receiver supported position update rates in the GNSS profile. Once a GNSS receiver is connected use the more options icon beside the receiver name to open the more options popup and select the Instrument setting option to select a position update rate. |

### Enhanced: Small Screen Display

| Feature         | Benefit                                                                                                    |
|-----------------|----------------------------------------------------------------------------------------------------|
| Small Screen UI | Enhancements have been made to the small screen (phone) screen to better display the FieldGenius for Android application screens. |